# **Working With the User Management**

The contents of the different user management menu options are always listed in the content area (see [A](https://doc.scheer-pas.com/display/ADMIN/Administrating+Users#AdministratingUsers-OverviewontheUserManagementStartPage) [dministrating Users > Overview on the User Management Start Page\)](https://doc.scheer-pas.com/display/ADMIN/Administrating+Users#AdministratingUsers-OverviewontheUserManagementStartPage). Some basic functionality is available for all content to support you in managing the displayed data:

- [Use the filter to search the content area.](#page-0-0)
- [You can sort the displayed data.](#page-5-0)
- [You can create a copy from a data sheet.](#page-5-1)

## <span id="page-0-0"></span>**Filtering**

The content of a selected menu item is listed in the content area of the user management . The corresponding list shows the existing data. If you scroll down the list, its content is loading dynamically. Use the filter in the header to filter the entries.

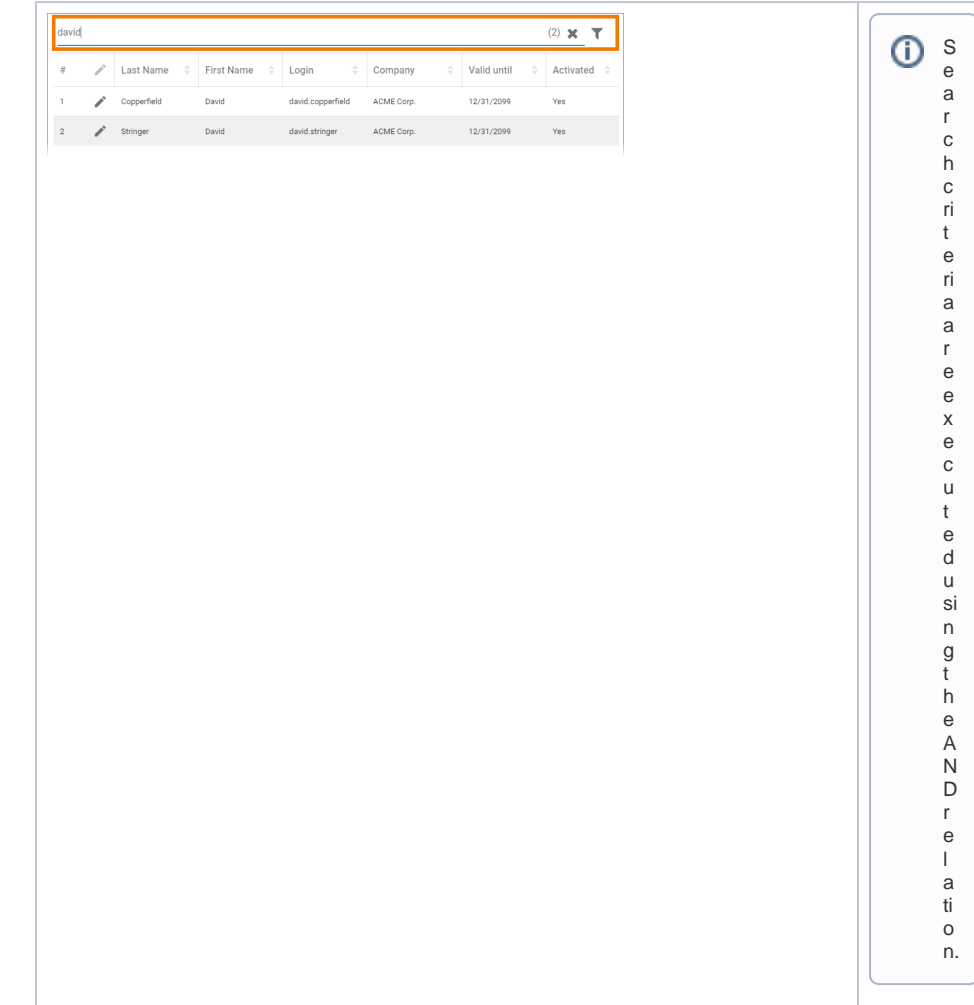

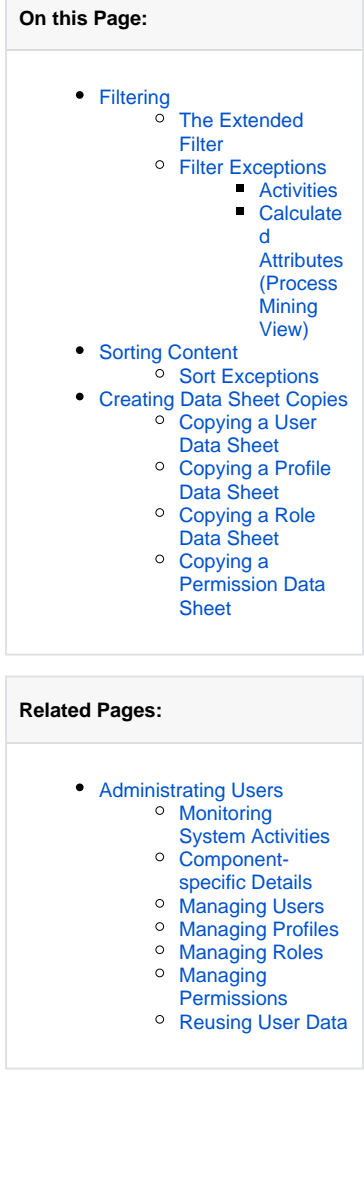

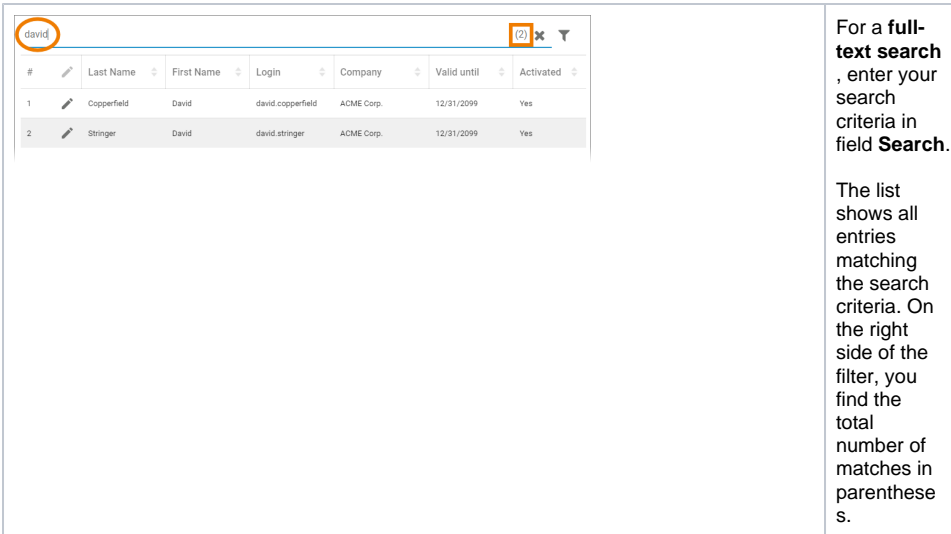

### <span id="page-1-0"></span>The Extended Filter

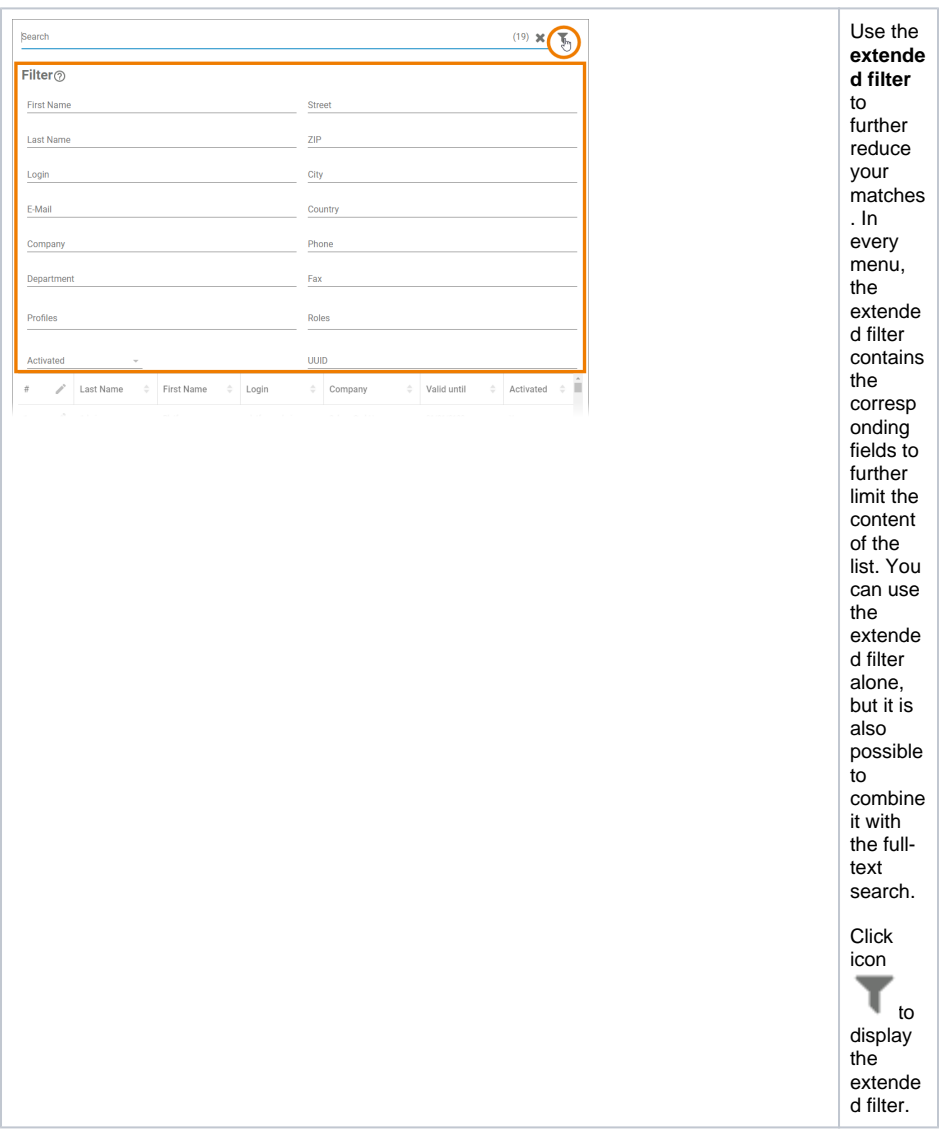

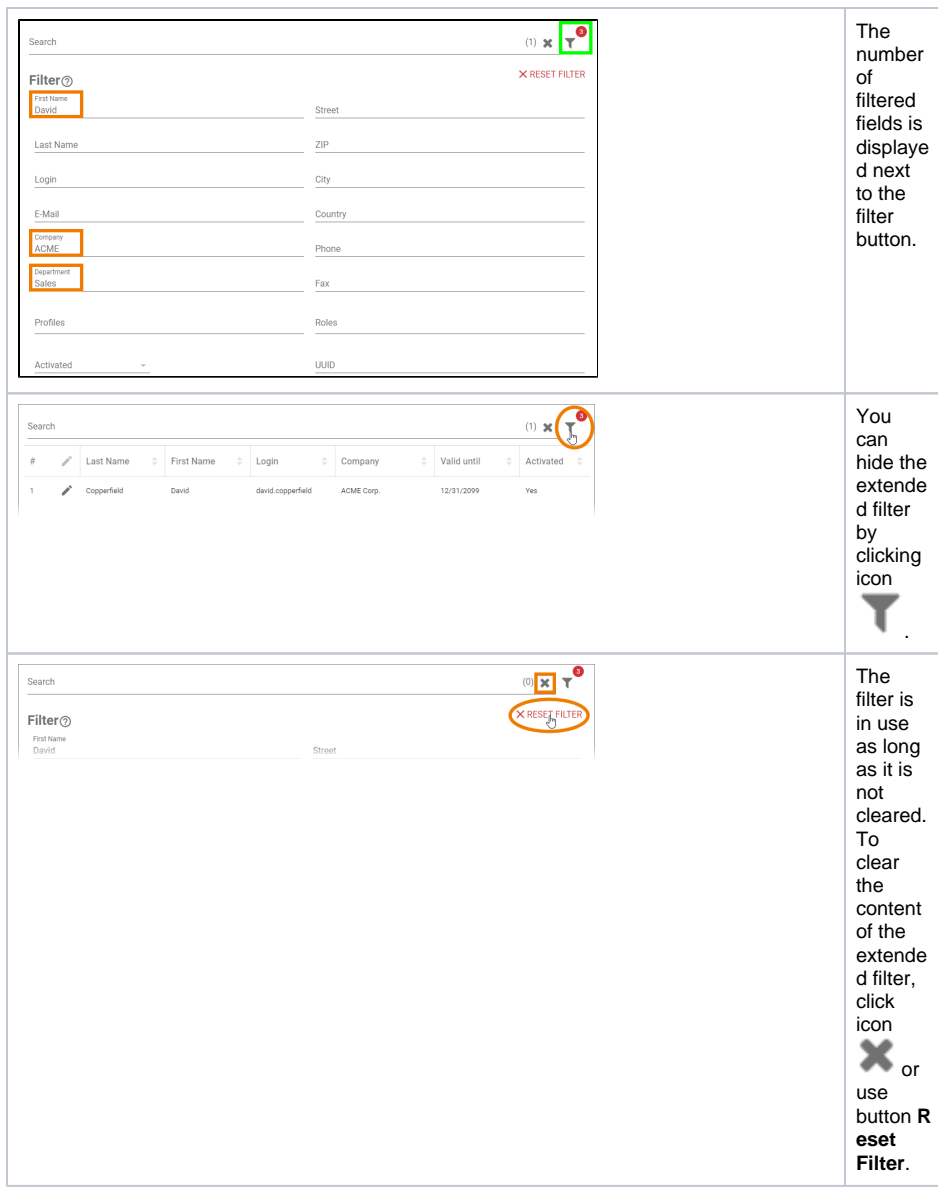

## <span id="page-2-0"></span>Filter Exceptions

#### <span id="page-2-1"></span>**Activities**

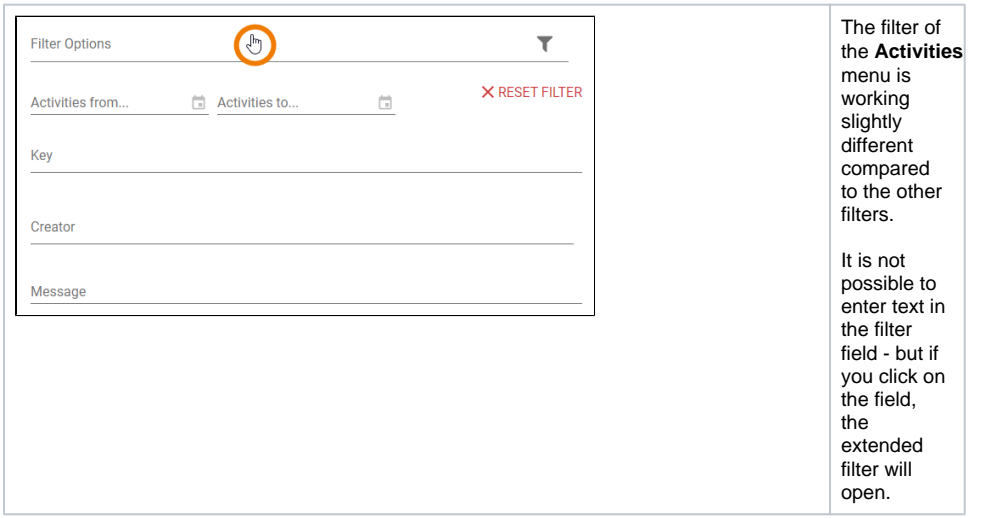

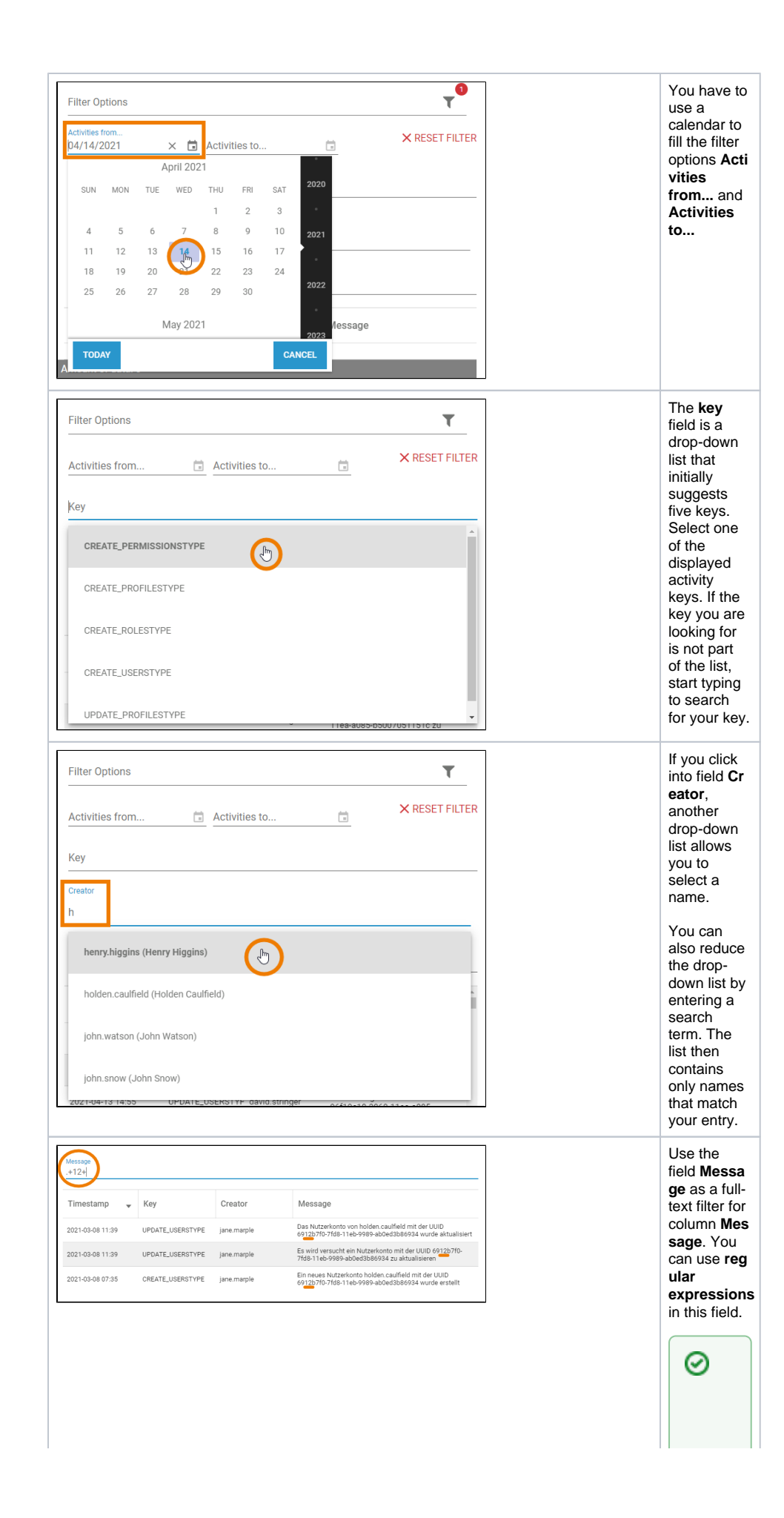

 $\mathbf{H}$ G o<br>t o<br>t<br>h e<br>D<br>e [si](https://doc.scheer-pas.com/display/DESIGNER/Validating+Form+Fields) g<br>ne r<br>G [ui](https://doc.scheer-pas.com/display/DESIGNER/Validating+Form+Fields) [de](https://doc.scheer-pas.com/display/DESIGNER/Validating+Form+Fields)<br>f<br>o r<br>f<br>u rt<br>he r in<br>forma ti<br>O n<br>o n<br>reg ul a r expres si o<br>n s o r vi si t<br>[h](https://developer.mozilla.org/de/docs/Web/JavaScript/Guide/Regular_Expressions#Erstellen_von_regul%C3%A4ren_Ausdr%C3%BCcken) tt<br>p [s:](https://developer.mozilla.org/de/docs/Web/JavaScript/Guide/Regular_Expressions#Erstellen_von_regul%C3%A4ren_Ausdr%C3%BCcken) [//dev](https://developer.mozilla.org/de/docs/Web/JavaScript/Guide/Regular_Expressions#Erstellen_von_regul%C3%A4ren_Ausdr%C3%BCcken) [el](https://developer.mozilla.org/de/docs/Web/JavaScript/Guide/Regular_Expressions#Erstellen_von_regul%C3%A4ren_Ausdr%C3%BCcken) o<br>pe r.<br>m [zi](https://developer.mozilla.org/de/docs/Web/JavaScript/Guide/Regular_Expressions#Erstellen_von_regul%C3%A4ren_Ausdr%C3%BCcken) [ll](https://developer.mozilla.org/de/docs/Web/JavaScript/Guide/Regular_Expressions#Erstellen_von_regul%C3%A4ren_Ausdr%C3%BCcken) [a.](https://developer.mozilla.org/de/docs/Web/JavaScript/Guide/Regular_Expressions#Erstellen_von_regul%C3%A4ren_Ausdr%C3%BCcken) [o](https://developer.mozilla.org/de/docs/Web/JavaScript/Guide/Regular_Expressions#Erstellen_von_regul%C3%A4ren_Ausdr%C3%BCcken) [rg](https://developer.mozilla.org/de/docs/Web/JavaScript/Guide/Regular_Expressions#Erstellen_von_regul%C3%A4ren_Ausdr%C3%BCcken)<br>.

#### <span id="page-5-2"></span>**Calculated Attributes (Process Mining View)**

Use the full-text search in the header to search the list of calculated attributes. Further filtering is not possible.

## <span id="page-5-0"></span>Sorting Content

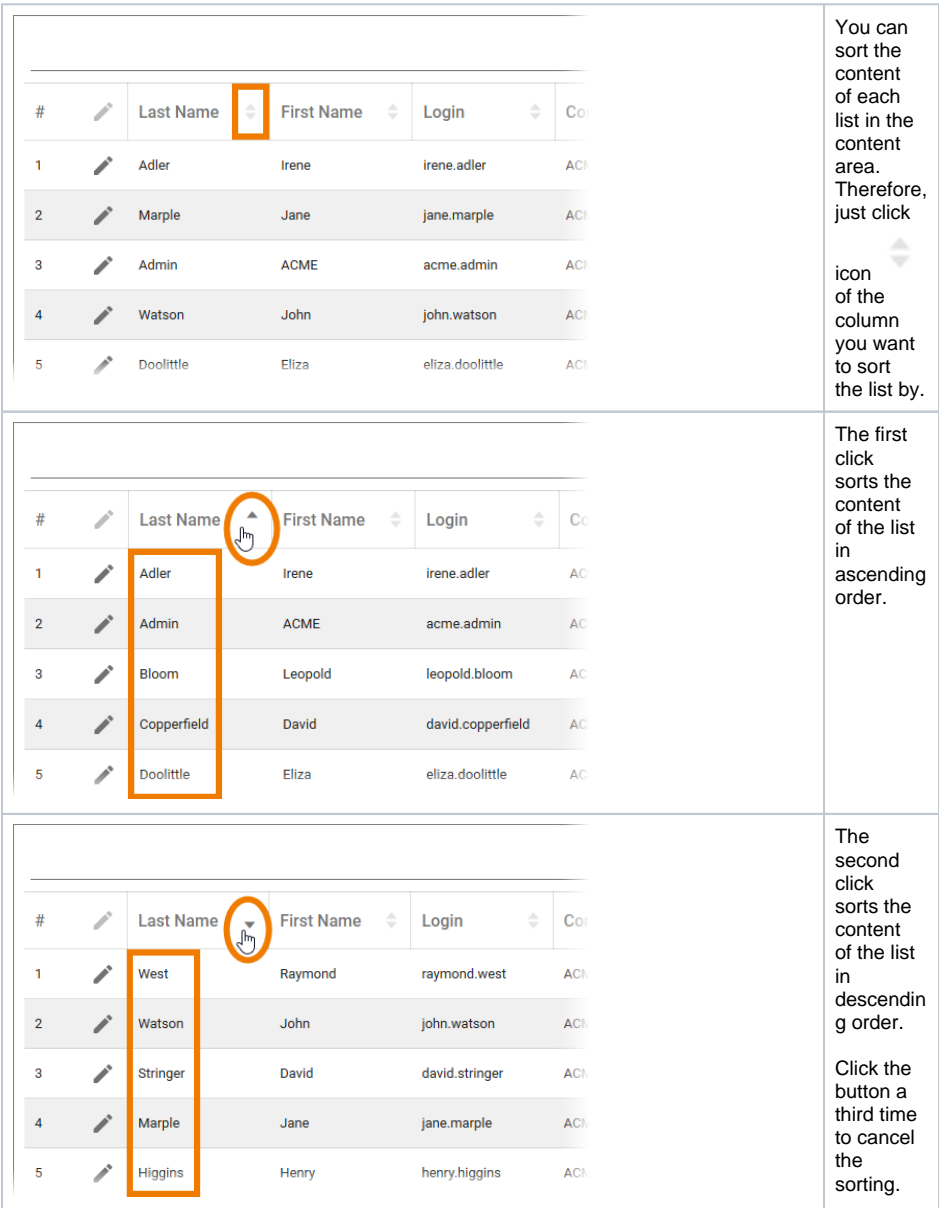

#### <span id="page-5-3"></span>Sort Exceptions

Some tables cannot be sorted by all columns. The following exceptions apply:

- **User Management:** The list of **Activities** can only be sorted by column **Timestamp**.
- **Process Mining:** The list of **Calculated Attributes** can only be sorted by column **Name**.

## <span id="page-5-1"></span>Creating Data Sheet Copies

The data sheets of **users**, **profiles**, **roles** and **permissions** contain the button **Create A Copy**.

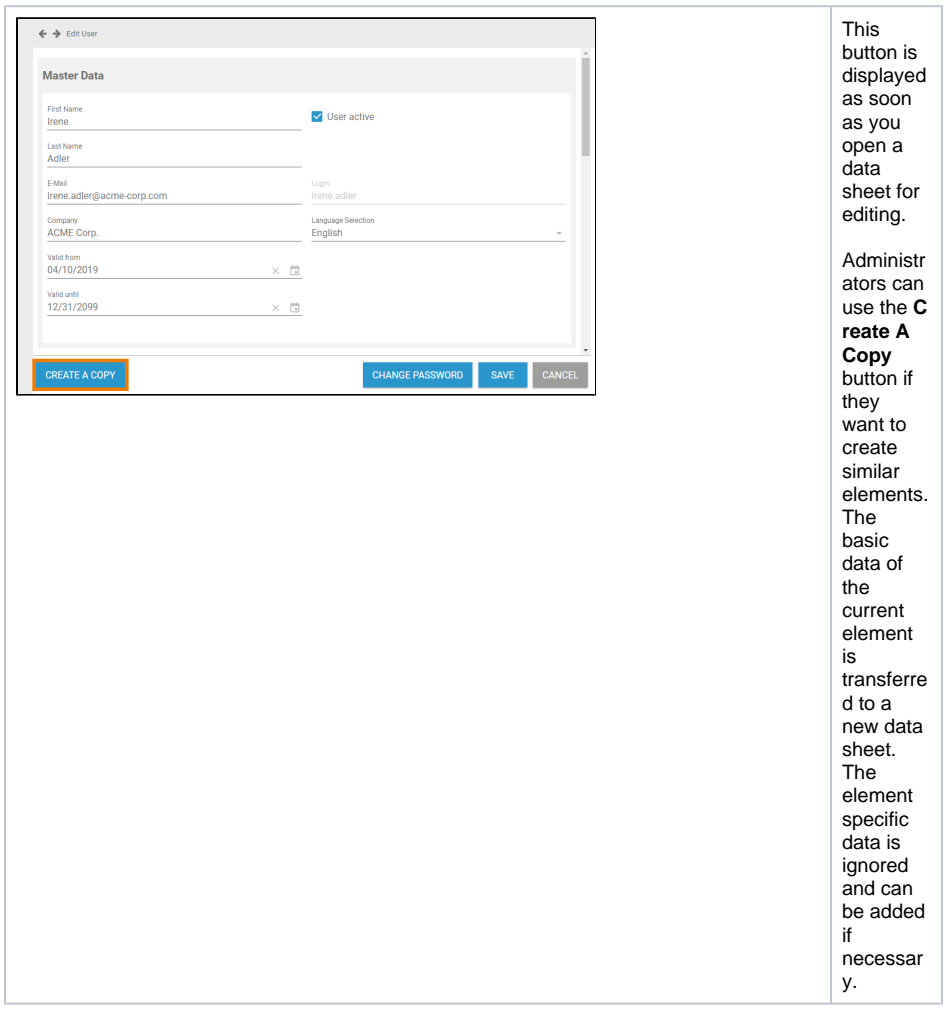

## <span id="page-6-0"></span>Copying a User Data Sheet

If you copy a user data sheet, only the user specific data is deleted. All other data is transferred to the new data sheet. You can edit the copy as usual. It is helpful to copy a user data sheet, e.g. if you need to create several users from the same department.

<span id="page-6-1"></span>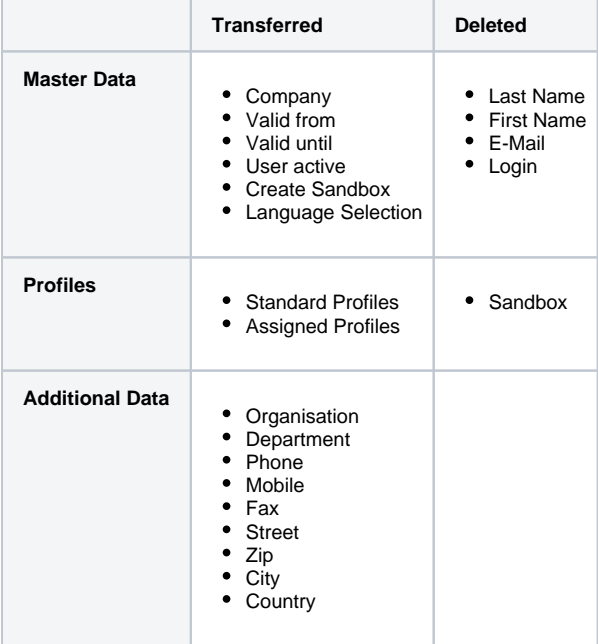

### Copying a Profile Data Sheet

Use the **Create A Copy** function on a profile data sheet if you want to create a profile with similar permissions. This saves you from assigning all necessary permissions individually.

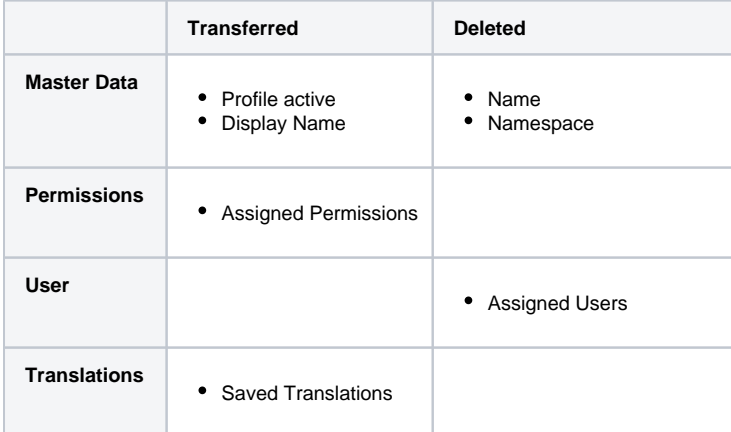

### <span id="page-7-0"></span>Copying a Role Data Sheet

The name of any role has to be unique. Therefore, the name of the role is deleted if you copy a role data sheet. The status of checkbox **Role active** is transferred.

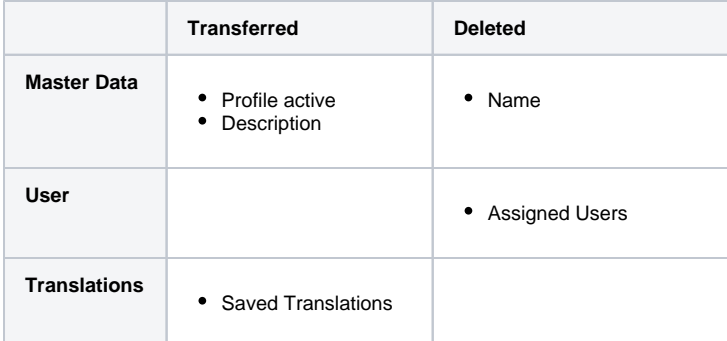

### <span id="page-7-1"></span>Copying a Permission Data Sheet

Create a copy of a permission data sheet if the new permission should base on the current one, because the **resource** is transferred to the new data sheet.

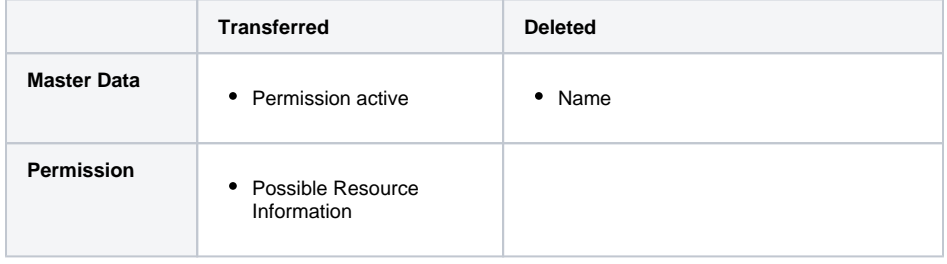

Do not change or create permissions without any knowledge of JSON.Δ